# Ulrich BREYMANN ulrich BREYMANN Ulrich BREYMANN

## **eine Einführung**

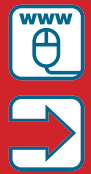

**Entwicklungsumgebung, Compiler, alle Beispiele und mehr auf www.cppbuch2.de**

**Für Windows, Linux & Mac**

### **HANSER**

Finder eine der *cpp*-Dateien der heruntergeladenen Beispiele anklicken, wird sie automatisch im Xcode-Editor geöffnet. Sie können sie modifizieren und mit  $\boxed{\hat{U}}$ + $\boxed{\hat{\mathcal{F}}}$ + $\boxed{s}$  unter einem anderen Namen abspeichern, um damit zu experimentieren.

Solche Editoren werden auch ASCII<sup>5</sup>-Editoren genannt, obwohl sie auch Umlaute wie ä, ö, ü usw. verarbeiten können. Der ASCII-Standard definiert 128 Zeichen, wie etwa Ziffern, Kleinbuchstaben, Großbuchstaben und einige Sonderzeichen. Umlaute sind nicht enthalten (siehe Tabellen ab Seite 376). In einem Programmtext sollten Sie auf Umlaute verzichten, weil manche Systeme sie nicht vertragen.

#### **1.3.2 Der Compiler**

Auf Linux-Systemen ist der Open-Source-C++-Compiler g++6 meistens vorhanden, oder Sie können ihn leicht mit Hilfe der Systemverwaltung installieren. Weitere Hinweise finden Sie ab Seite 371.

Von dem genannten g++-Compiler gibt es eine Portierung für das Windows-Betriebssystem, siehe *<http://www.cppbuch2.de>*. Weitere Hinweise finden Sie ab Seite 368.

Auf einem Mac mit OS X sollten Sie die Entwicklungsumgebung Xcode mit dem Clang-Compiler<sup>7</sup> installieren. Weitere Hinweise finden Sie ab Seite 373.

Für dieses Buch verwende ich nur die genannten Compiler. In einem Windows-Eingabeaufforderungsfenster $\delta$  wird er durch Eingabe des Befehls g++ mit einigen Parametern aufgerufen. In einer Linux- oder OS X-Konsole rufen Sie den Compiler ebenfalls mit g++ auf, auch wenn sich im Fall von OS X der Clang-Compiler hinter dem Aufruf verbirgt.

Wenn Sie eine Entwicklungsumgebung benutzen möchten, empfehle ich für Windows und Linux Netbeans (siehe Abschnitte A.1.2 und A.2.2) mit

 $\frac{5}{6}$  American Standard Code for Information Interchange

<sup>6</sup> *<https://gcc.gnu.org/>*

<sup>7</sup> *[http://clang.llvm.org/get\\_started.html](http://clang.llvm.org/get_started.html)*

<sup>8</sup> Statt des Wortungetüms Eingabeaufforderungsfenster oder des Begriffs Terminal werde ich von nun an das Wort *Konsole* verwenden.

C++-Plug-in bzw. Xcode für OS X (Abschnitt A.3.1). Die entsprechenden Kommandos, um ein Programm zu compilieren und auszuführen, werden in den ersten Kapiteln angegeben – sowie immer, wenn sich etwas grundlegend ändert.

#### **1.4 Die Beispiele**

Alle Beispiele des Buchs können Sie aus dem Internet von der Adresse *<http://www.cppbuch2.de/>* herunterladen, wenn Sie keine Lust zum Abtippen haben. Meiner Erfahrung nach ist Abtippen fehlerträchtig – andererseits lernt man durch eigenes Schreiben. Es ist allemal sinnvoll, die heruntergeladenen Beispiele auszuprobieren, im Editor zu modifizieren (etwa einen Fehler einzubauen) und die Wirkung der Modifikation zu sehen. Außerdem können Sie Teile für eigene Zwecke herauskopieren, wenn Sie wollen.

#### **1.5 Wo gibt es Hilfe?**

Bei der Programmentwicklung wird gelegentlich das Problem auftauchen, etwas nachschlagen zu müssen. Es kann auch sein, dass man etwas nicht ganz verstanden hat und nach weiteren Erläuterungen sucht. Es gibt die folgenden Hilfen:

- Es gibt ein recht umfangreiches *Stichwortverzeichnis* ab Seite 393 und ein sehr detailliertes *Inhaltsverzeichnis*.
- Referenzen zur C++-Standardbibliothek finden Sie unter *<http://stdcxx.apache.org/doc/stdlibref/>* und *<http://www.cplusplus.com/reference/>*.
- Wenn Sie nicht mehr weiterwissen, kann das Forum *<http://www.c-plusplus.de/forum/viewforum-var-f-is-15.html>*

recht hilfreich sein. Um eine möglichst gute Hilfestellung zu bekommen, lohnt es sich, die ersten, mit »Wichtig« gekennzeichneten Einträge zu beherzigen.

■ Erklärungen zu Begriffen sind im *Glossar* ab Seite 379 aufgeführt.

#### **1.6 Das erste Programm!**

Wenn Sie sich die genannten Werkzeuge besorgt haben, kann es losgehen. Am besten legen Sie sich zunächst ein Verzeichnis an, in dem sich Ihre Programme befinden sollen. Der Lehrbuch-Klassiker ist das »Hello world!«-Programm, das nur eben diesen Text anzeigt. Schreiben Sie den folgenden Programmtext (ohne Zeilennummern) und speichern Sie ihn in einem Verzeichnis als Datei *hello.cpp* ab:

**Listing 1.1** Das erste Programm *(beispiele/kap1/hello.cpp)*

```
1 #include <iostream>
2
3 int main() {
4 std::cout << "Hello world!\n";
5 return 0;
6 }
```
Die Endung *cpp* des Dateinamens sagt, dass es sich um ein C++-Quellprogramm handelt. Öffnen Sie eine Konsole in dem Verzeichnis und geben Sie ein:

```
g++ -o hello.exe hello.cpp
```
g++ ruft den Compiler auf, der wiederum den Präprozessor und den Linker aufruft. Um die Letzteren müssen Sie sich also nicht kümmern. -o hello.exe bedeutet, dass die zu erzeugende ausführbare Datei *hello.exe* heißen soll. hello.cpp schließlich ist der Name Ihres soeben geschriebenen Programms. Wenn Sie nun mit dir (Windows) oder ls (Linux) nachsehen, finden Sie die Datei *hello.exe* im Verzeichnis. Die Abkürzung

g++ hello.cpp

funktioniert auch, nur dass der Compiler für die ausführbare Datei einen Standardnamen wählt, etwa *a.exe* oder *a.out* je nach System. Tippen Sie nun hello.exe ein beziehungsweise ./hello.exe unter Linux oder OS X, wenn das aktuelle Verzeichnis nicht im Pfad liegt. Das Programm wird ausgeführt und auf dem Bildschirm erscheint die Meldung »Hello world!«. Was bedeuten nun die einzelnen Zeilen des Programms?

1 #include <iostream>

Mit einem Programm kann man nicht nur rechnen, sondern auch Ausgaben auf die Konsole veranlassen und Eingaben entgegennehmen. Die Absicht wird dem Compiler in Zeile 1 mitgeteilt. Sie können die Zeile so interpretieren: Der Compiler soll in Ihr Programm alles einschließen (englisch *include*), was er für die Ein- und Ausgabe braucht. iostream bedeutet *input output stream*. Mit »stream« (dt. Strom) ist gemeint, dass es einen Strom von Zeichen in das Programm hinein bzw. hinaus gibt. Das Zeichen # bedeutet eine Anweisung an den Präprozessor. Solche Anweisungen heißen *Makro*. Letzlich liest der vom Compiler aufgerufene Präprozessor die Systemdatei *iostream* an dieser Stelle ein, sodass ihr Inhalt Bestandteil Ihres Programms ist. Dateien wie *iostream* werden *Header*-Dateien genannt, weil sie am Anfang eines Programms eingebunden werden (head = engl. für Kopf).

- 2 Leerzeile. Eine Leerzeile spielt für den Compiler keine Rolle. Leerzeilen werden zur Strukturierung eines Programms benutzt, um die Lesbarkeit zu erhöhen. Dasselbe gilt für Einrückungen. So wird ein *Block*, das ist der zwischen den Klammern { (Zeile 3) und } (Zeile 6) stehende Text, eingerückt, indem zwei Leerzeichen am Anfang der Zeile eingefügt werden. Diese Leerzeichen werden vom Compiler ignoriert.
- 3 int main() {

Jedes C++-Programm fängt mit main(), dem Hauptprogramm, an. main() ist eine Funktion, die einen ganzahligen Wert zurückgibt. Die Information, dass der Wert eine ganze Zahl ist, wird dem Compiler mit dem Schlüsselwort int (Abk. für Integer) mitgeteilt. int wird auch *Typ* oder *Datentyp* der ganzen Zahlen genannt. Ein Typ definiert letztlich, welche Operationen mit einem Wert des Typs möglich sind. Im Fall int sind das Operationen wie addieren, subtrahieren usw.

Funktionen kennen Sie vermutlich aus der Mathematik. So würde der Funktionsaufruf *sin 45°* bedeuten, dass für weitere Berechnungen das Ergebnis der Funktion an die Stelle des Aufrufs tritt. So ist es auch in C++, nur dass die Funktionsparameter in runden Klammern angegeben werden. Wenn keine Parameter zu übergeben sind, bleiben die Klammern leer, so wie hier bei main(). Die ganze Zahl, die von main() zurückgegeben wird, kann vom Betriebssystem ausgewertet werden.

Am Ende der Zeile steht eine öffnende geschweifte Klammer. Sie kennzeichnet den Beginn eines Blocks, wie bei Zeile 2 beschrieben. Programmcode, der zu einer Funktion gehört, steht stets innerhalb eines Blocks.

4 std::cout << "Hello world!\n";

Diese Anweisung bewirkt die Ausgabe auf dem Bildschirm. Sie wird, wie jede einzelne<sup>9</sup> Anweisung, mit einem Semikolon abgeschlossen. cout ist ein Objekt, das für die Ausgabe verantwortlich ist. In C++ gibt es sogenannte Namensräume, um Bereiche voneinander abzugrenzen (mehr dazu weiter unten). Der zum C++-Standard gehörende Namensraum hat die Bezeichnung std. Weil cout zu diesem Namensraum gehört, heißt es std::cout. Der Name ist eine Abkürzung für *c*haracter *out*put (dt. Zeichenausgabe). Das Objekt ist in iostream definiert (siehe Zeile 1). Mit dem Operator << wird der Text »zur Ausgabe geschoben« (zum Begriff Operator siehe unten). Wie Sie später sehen werden, ist diese Ausdrucksweise mehr bildlich als genau, das reicht aber für den Moment. Der auszugebende Text wird in ASCII-Anführungszeichen eingeschlossen. Die im Deutschen gebräuchliche Unterscheidung zwischen Anführungszeichen oben und Anführungszeichen unten gibt es in einem C++-Programm nicht. Am Ende des Textes sehen Sie \n. Diese Zeichenkombination wird wie ein einziges Zeichen interpretiert. Es steht für eine neue Zeile (Zeilenumbruch), sodass nachfolgen-

<sup>9</sup> Es gibt auch Verbundanweisungen, doch dazu später.